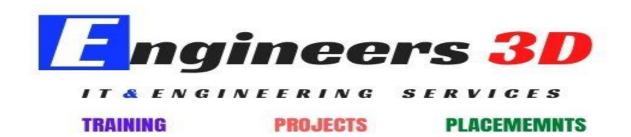

#### www.engineers3d.com

# **Creating P&IDs with SmartPlant P&ID**

| <b>Topics Covered</b>                        |
|----------------------------------------------|
| □ Placing equipment, piping, and instruments |
| □ Placing labels                             |
| □ Placing assemblies                         |
| □ Organizing your Catalog Explorer           |
| ☐ Using Filters to optimize your work        |
| ☐ Using the Stockpile                        |
| ☐ Using the Properties Grid                  |
| ☐ Manipulating graphics                      |
| □ Working with the Engineering Data Editor   |
| ☐ Checking design and data consistency       |
| □ Printing drawings                          |
| ☐ Generating reports                         |
| ☐ Using piping specifications                |

### **SmartPlant P&ID Automation Layer**

#### **Topics Covered** □ Overview of Automation ☐ UML and Data Model ☐ Logical Model Automation □ Placement Automation

- □ PIDAutomation
- □ Calculation/Validation Interface

|   | Import Interface           |                        |
|---|----------------------------|------------------------|
| П | Customization of Delivered | <b>Functionalities</b> |

# **SmartPlant P&ID Workshare and Projects**

## **Topics Covered**

- □ Workshare Overview
- ☐ Workshare Setup and Configuration
- ☐ Workshare Best Practices
- ☐ Projects Overview
- ☐ Projects Setup and Configuration